التجارب العاملية

هي التجارب التي تجرى لدراسة اكثر من عامل واحد في وقت واحد وفي مثل هذه التجارب يمكن الحصول على معلوماتعن كل عامل من العوامل المختلفة المدروسة.

مثال : قام باحث من قسم وقاية النبات تجربة لمكافحة حشرة من اوراق الذرة على نباتات العائلة النجيلية استخدم فيها ثلاث مبيدات وبعد اجراء المكافحة اخذ بياناته بعد ( 24 و 48 و 72 ) ساعة وبواقع ثلاث مكررات لكل مبيد ووقت المطلوب

> -1 كون جدول بالمعطيات والتي تمثل هنا 3×3×3 -2 ادرج المتغيرات في نافذة المتغيرات -3 ادرج البيانات في نافذة البيانات -4 حلل التجربة وجد D.S.L وقارن بين المتوسطات اليجاد افضل مبيد ووقت -5 ارسم شكل التجربة

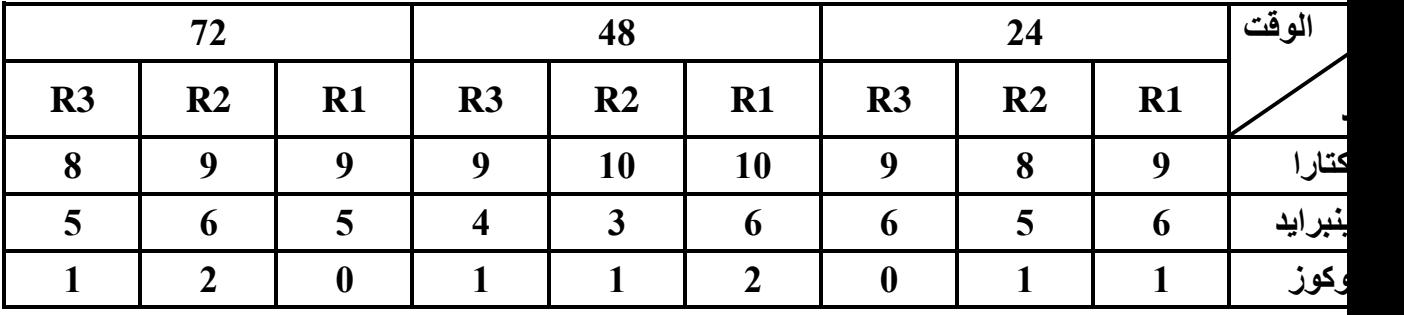

Untitled1 [DataSet0] - IBM SPSS Statistics Data Editor\*

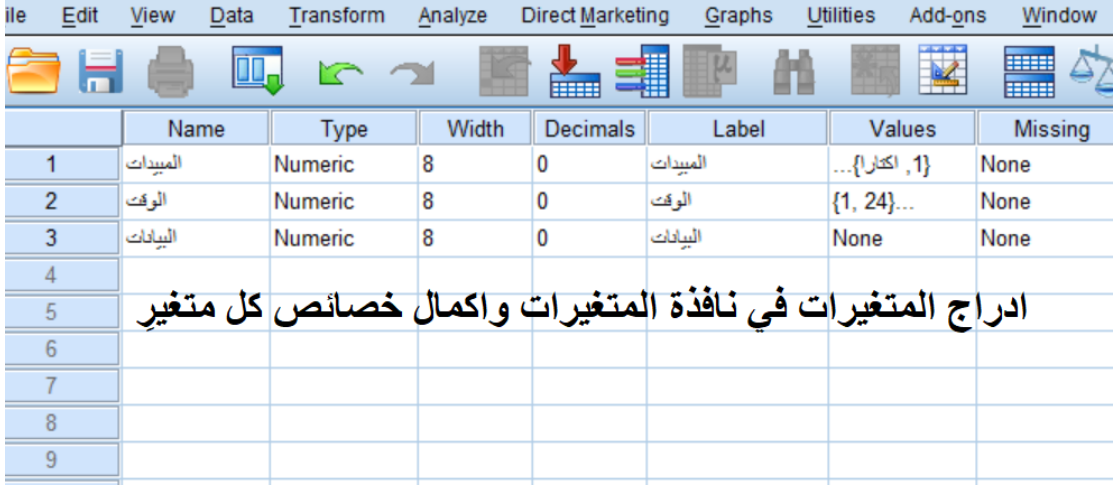

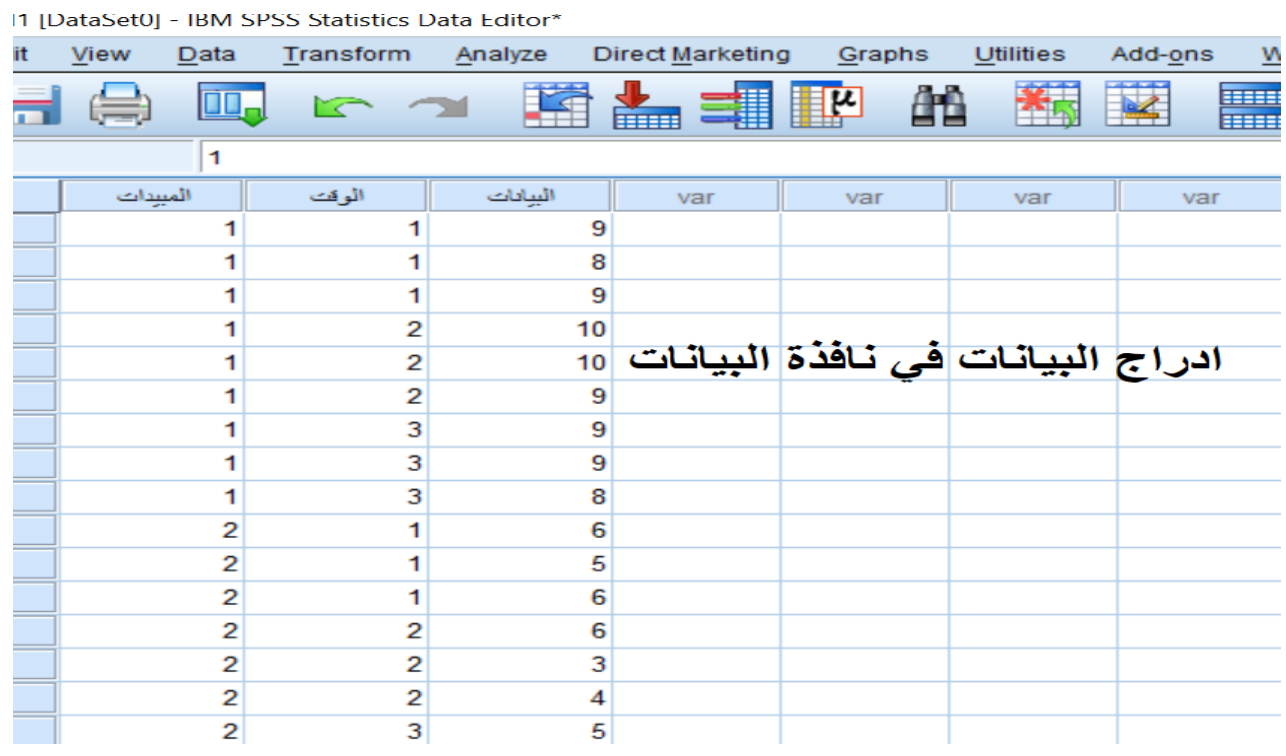

**ولتحليل هذه التجربة من قائمة Analyze model linear General Univariate**

Untitled1 [DataSet0] - IBM SPSS Statistics Data Editor\*

| File               | Edit                    | View        | Data           | Transform      | Analyze                                          | <b>Direct Marketing</b>       | Graphs | <b>Utilities</b>    | Add-ons | Window      | Help |
|--------------------|-------------------------|-------------|----------------|----------------|--------------------------------------------------|-------------------------------|--------|---------------------|---------|-------------|------|
|                    |                         |             | OD.            |                | Reports                                          | <b>Descriptive Statistics</b> |        | 光感                  |         | <b>HEEL</b> | Ħ    |
| 27 : البيادات<br>1 |                         |             |                |                | Tables                                           |                               |        |                     |         |             |      |
|                    |                         | المبيدات    |                | الوقت          |                                                  | Compare Means                 |        | var                 | var     |             | var  |
|                    | 1                       |             |                |                | <b>General Linear Model</b>                      |                               | ۰      | Univariate          |         |             |      |
|                    | $\overline{2}$          | 1           |                |                | Generalized Linear Models<br><b>Mixed Models</b> |                               | r      | Multivariate        |         |             |      |
|                    | 3                       |             |                |                |                                                  |                               |        | Repeated Measures   |         |             |      |
|                    | $\overline{\mathbf{4}}$ | 1<br>1      |                | $\overline{2}$ | Correlate                                        |                               |        | Variance Components |         |             |      |
|                    | 5                       |             |                | $\overline{2}$ |                                                  | Regression                    |        |                     |         |             |      |
|                    | 6                       |             | 1              | $\overline{2}$ | Loglinear                                        |                               |        |                     |         |             |      |
|                    | 7                       | 1<br>1<br>1 |                | 3              | <b>Neural Networks</b>                           |                               |        |                     |         |             |      |
|                    | 8                       |             |                | 3              | Classify<br><b>Dimension Reduction</b>           |                               |        |                     |         |             |      |
|                    | 9                       |             |                | 3              |                                                  |                               |        |                     |         |             |      |
|                    | 10 <sup>1</sup>         |             | 2              |                | Scale                                            |                               |        |                     |         |             |      |
|                    | 11                      |             | $\overline{c}$ |                |                                                  | Nonparametric Tests           |        |                     |         |             |      |
|                    | 12 <sup>2</sup>         |             | $\overline{c}$ |                |                                                  | Forecasting                   |        |                     |         |             |      |
|                    | 13                      |             | $\overline{2}$ | $\overline{2}$ | Survival                                         |                               |        |                     |         |             |      |
|                    | 14                      |             | $\overline{c}$ | $\overline{2}$ |                                                  |                               |        |                     |         |             |      |
|                    | 15                      |             | $\overline{c}$ | $\overline{c}$ |                                                  | Multiple Response             |        |                     |         |             |      |
|                    | 16                      |             | $\overline{c}$ | $\overline{3}$ | 33                                               | Missing Value Analysis        |        |                     |         |             |      |
|                    | 17                      |             | $\overline{2}$ | $\overline{a}$ |                                                  | Multiple Imputation           |        |                     |         |             |      |

نضع البيانات في خانة Variable Dependent بالنقر على السهم الموجود بين الحقلين وكذلك نضع المتغيرين المبيدات والوقت في خانة (s (Factor Fixed ثم نضغط على االيعاز Options

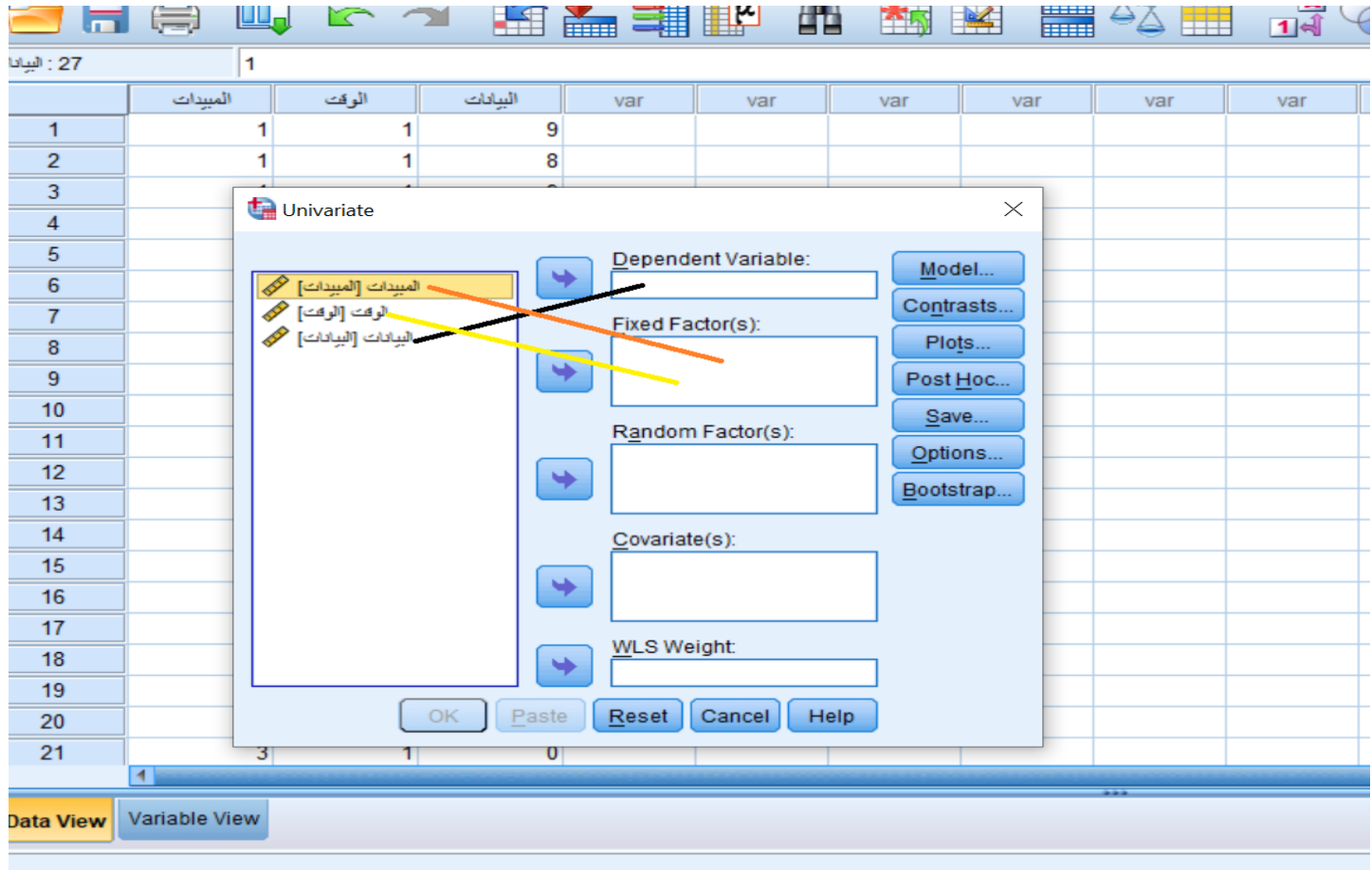

تظهر لنا قائمة نحدد منها Descriptive كذلك نحدد مستوى المعنوية 0.05 اذا كانت التجربة حقلية اما اذا كانت مختبرية فمستوى المعنوية 0.01 ثم نضغط على Continue

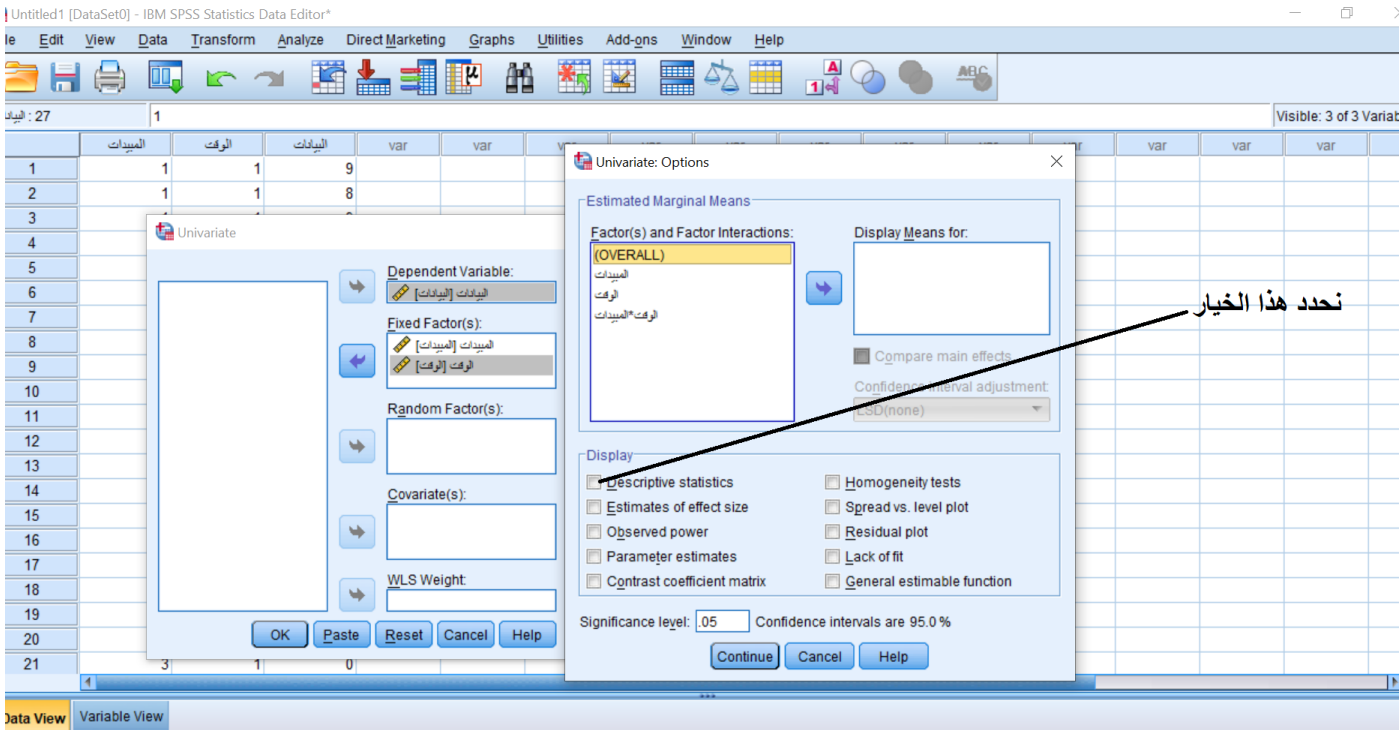

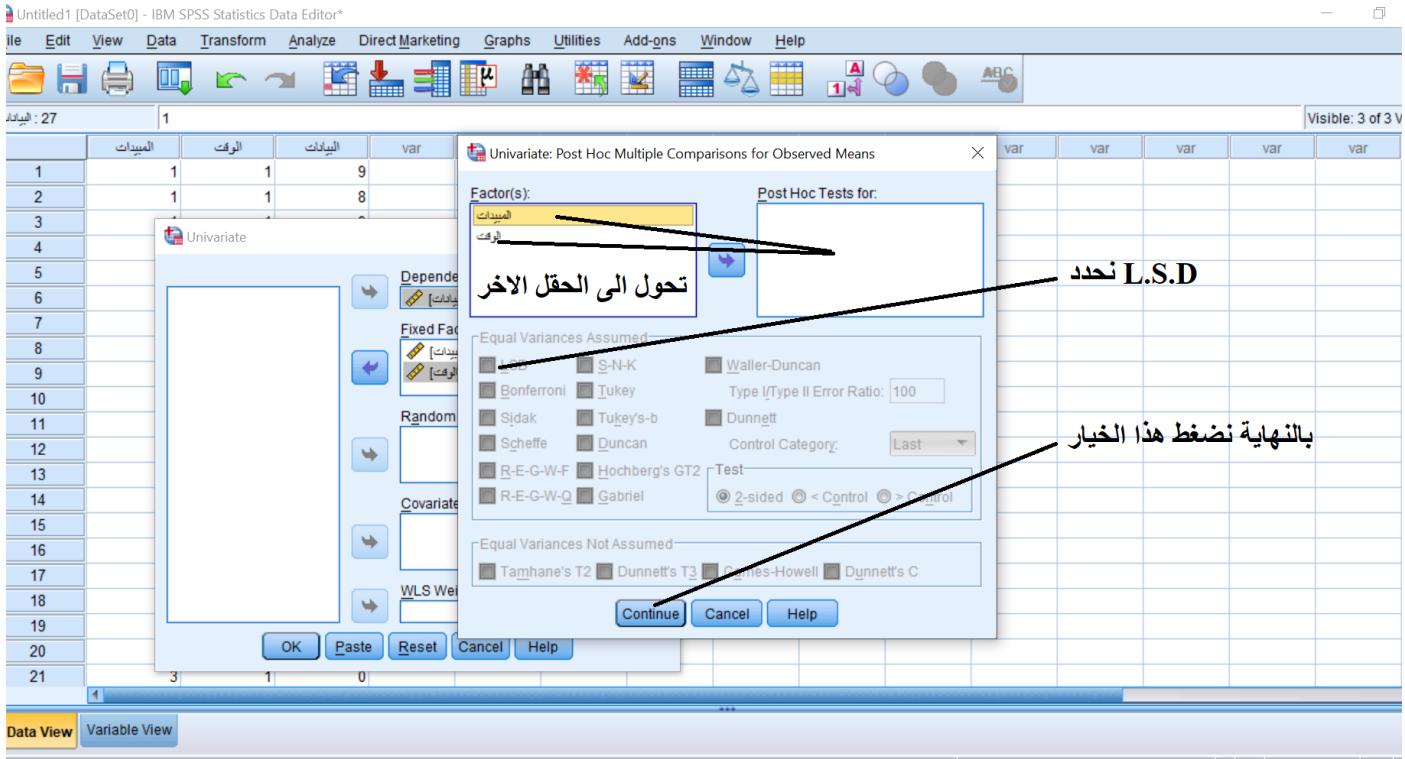

وبعد الرجوع الى صندوق الحوار االول نضغط OK يتم تحليل البيانات

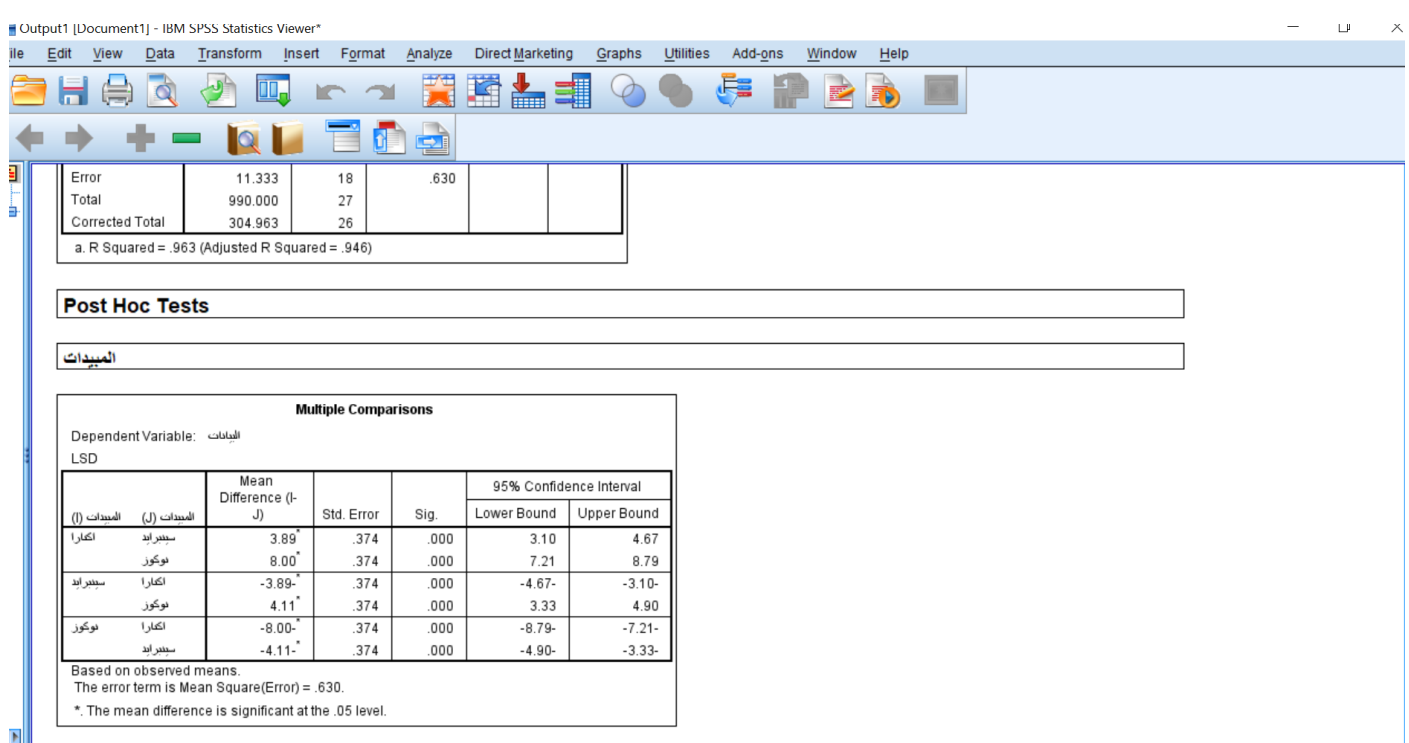

بعد ذلك نقوم برسم شكل التجربة من خالل الذهاب الى قائمة Graphs حيث تعتبر المخططات البيانية charts اداة مهمة من ادوات الاحصـاء الوصفي والتي يمكن بواسطتها عرض البيانات الاحصـائية بطريقة مبسطة ومعبرة

من Graphs Bar يظهر صندوق حوار نحدد cases individual of Values ثم ننقر على Define يظهر صندوق حوار

 $\Box$ Output1 [Document1] - IBM SPSS Statistics Viewer\*  $\overline{a}$ Eile Edit View Data Transform Insert Format Analyze DirectMarketing <mark>Graphs U</mark>tilities Add-ons Window  $HeIp$ 52 関盟上に £ **HAQ JE** nu Chart Builder... Ď E **ILE** Graphboard Template Chooser...  $\leftarrow$  $\Rightarrow$ 电电 o. **D** Compare Subgroups Regression Variable Plots  $\overline{\mathbf{e}}$ Error 11.333  $18$  $.630$ Legacy Dialogs k **B** Bar. Total 990.000  $27\,$ è Corrected Total 304.963  $26\,$ 11 3-D Bar... a. R Squared = .963 (Adjusted R Squared = .946) Es Line... Area.. **Post Hoc Tests**  $\bullet$  Pie. High-Low.. المبيدات **Bill** Boxplot... Error Bar... **Multiple Comparisons** Population Pyramid... الببانات : Dependent Variable Scatter/Dot... LSD **Th** Histogram.. Mean<br>Difference (l-95% Confidence Interval Lower Bound | Upper Bound  $J)$ Std. Error Sig. ات (I) ببدات (ل) اكتارا 3.89 .374  $.000$  $3.10$ 4.67 بنبرابد نوكوز  $8.00^{"}$  $.374$  $.000$  $7.21$ 8.79 بنبرابد اكتارا  $-3.89$  $.374$  $.000$  $-4.67 -3.10 4.11$ <sup>\*</sup> نوكوز  $.374$  $.000$  $3.33$  $4.90$ وكوز اكتارا  $-8.00 .374$  $.000$  $-8.79 -7.21 -4.11 -$ <sup>\*</sup> بنبرابد  $.374$  $.000$  $-4.90 -3.33-$ 

 $\times$ 

 $\overline{4}$ 

Based on observed means

The error term is Mean Square(Error) = .630. \*. The mean difference is significant at the .05 level.

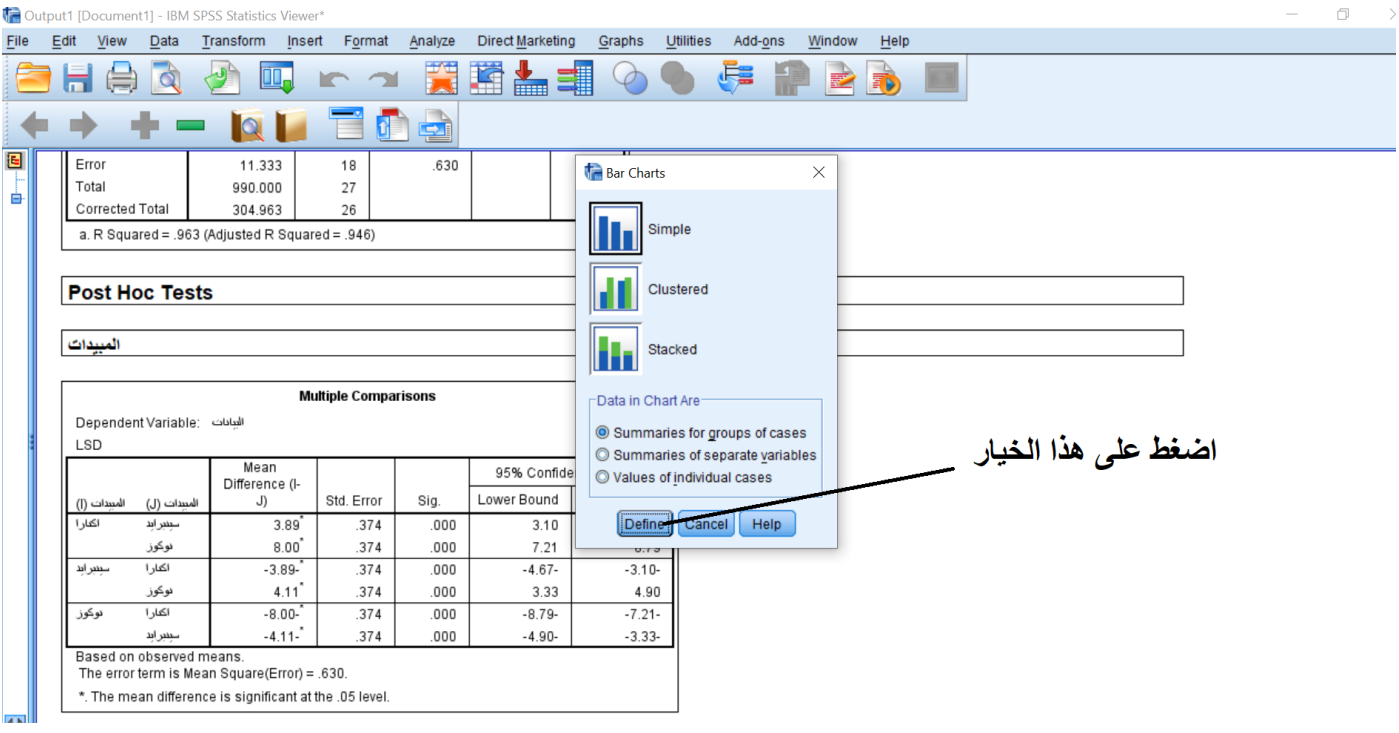

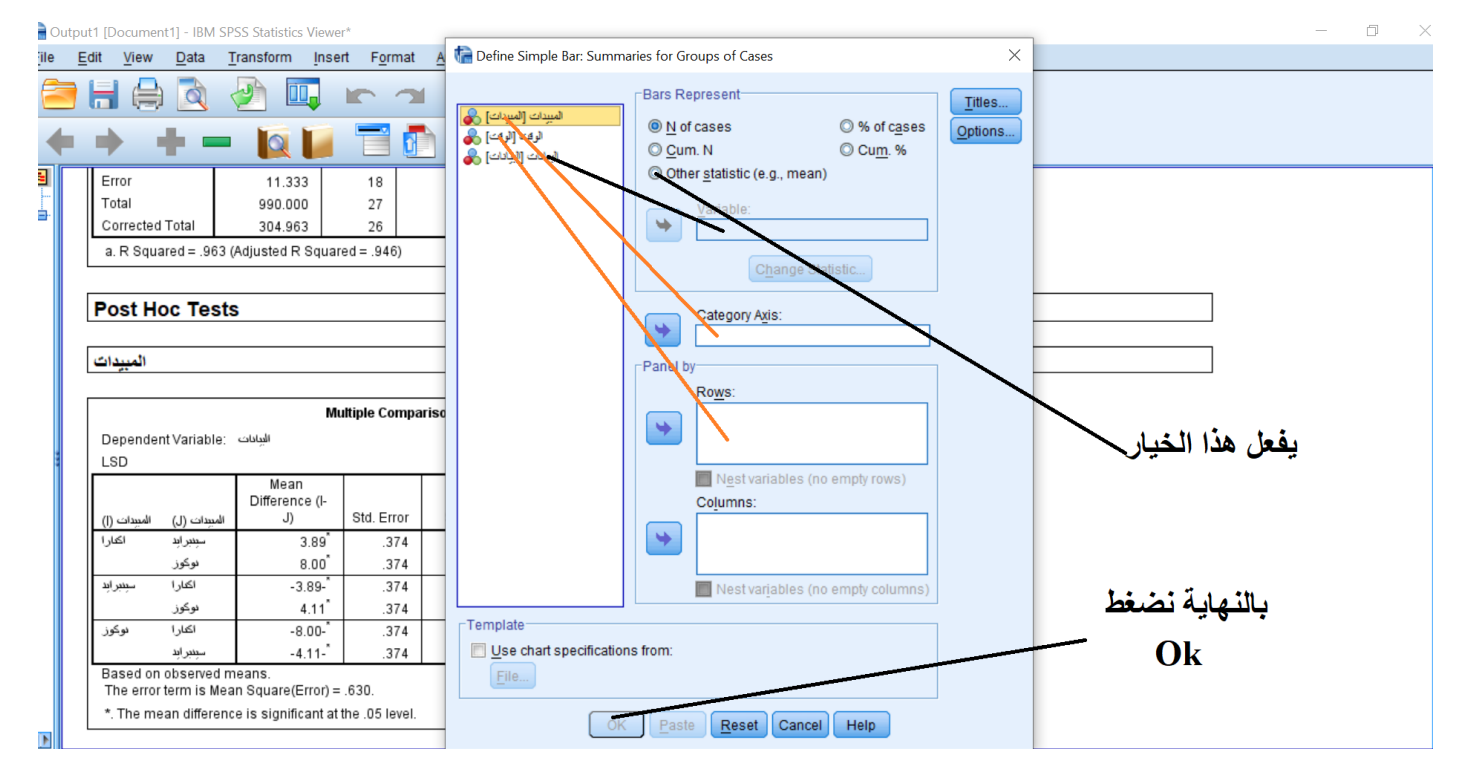

بالنهاية يظهر شكل التجربة

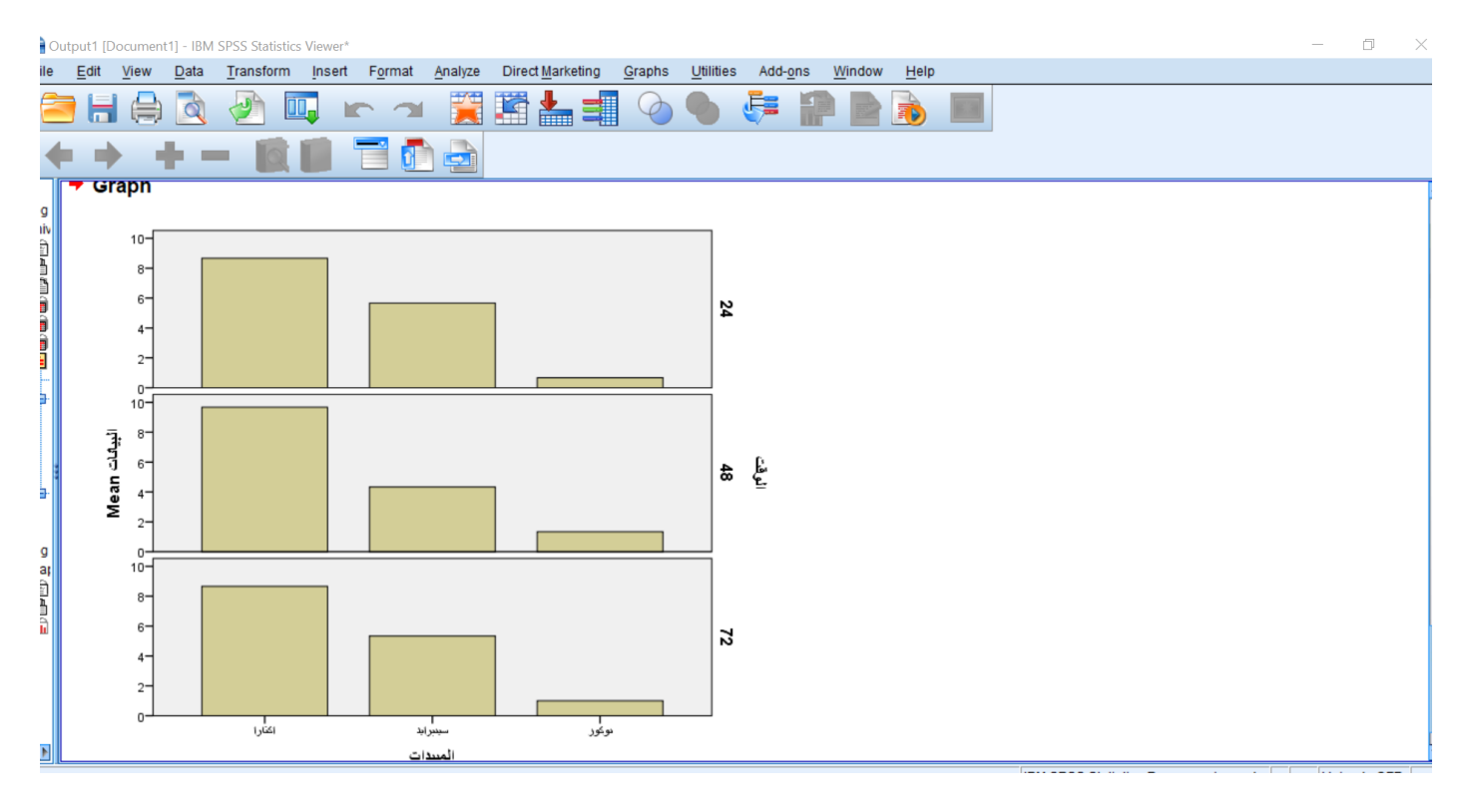